## **登録地点の順番を並び替える**

登録地点編集画面に表示される地点の順番を並び替えることができます。

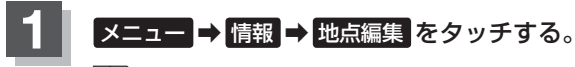

 $B - 19$ 

:地点編集画面が表示されます。

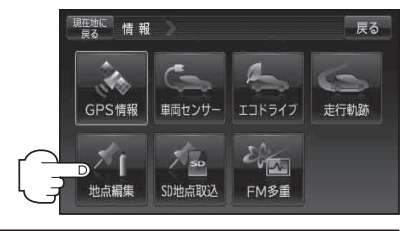

学る

戻る

□ 登録順

市 三器

 $\overline{\overline{\mathbf{u}}}$ フォルタ

 $\dot{\overline{\mathbf{m}}}$ 

 $\hat{\overline{\mathbf{u}}}$ 

現在地に 情報 地点編集

日宇編集 登録地点編集 フォルダ名編集 全書き出し / 全書き替え 書き出し / 追加

14件 少女 天保山大観覧車

アラーム OFF

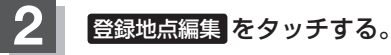

: 登録地点編集画面またはフォルダ選択画面が表示さ れます。

※表示方法につきましては、LAF C-27手順 3 または

8 参録地点の表示方法を選択し、タッチする。

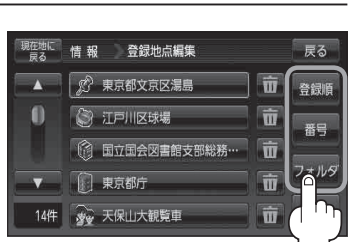

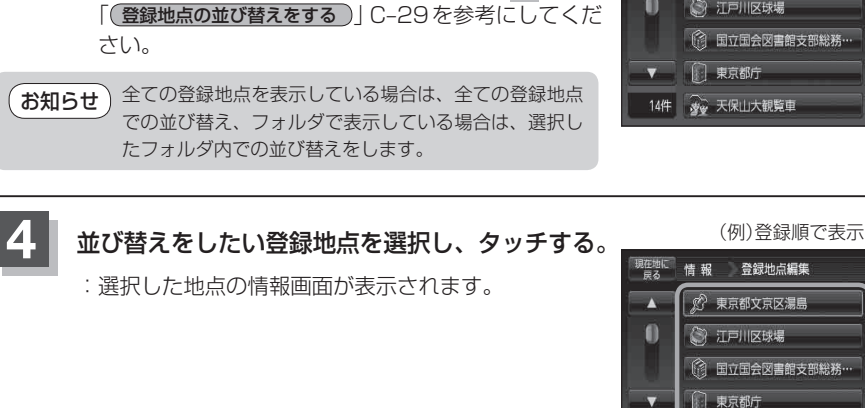

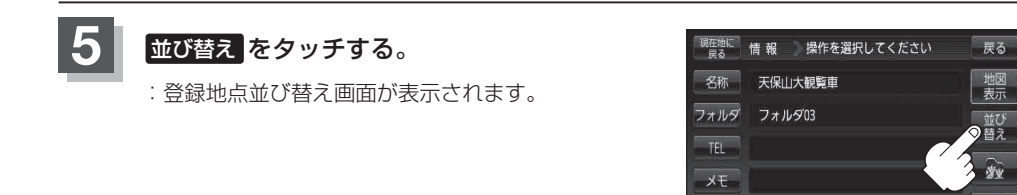